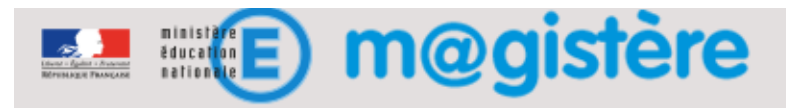

# Fiche métier : Ajouter les ressources

### Objectifs de ce geste métier

- Personnaliser les contenus de formation
- Compléter la base documentaire du parcours avec des ressources propres à votre académie

#### Que devez-vous faire ?

Vous devrez sans doute ajouter des ressources supplémentaires afin d'enrichir le contenu sur un thème donné. Nous vous invitons à le faire dans la rubrique « Prolongement » de chaque module

**Exemple d'usage** : *En tant que formateur, je mets en œuvre le parcours de formation « Le respect d'autrui » qui contient des ressources sur le thème « Instruction civique ». Je souhaite déposer des ressources complémentaires conçues dans mon académie dans la rubrique « Prolongement »*

## Quel est le principe ?

Dans un parcours M@gistère, il existe plusieurs types de ressources :

- **Fichier** : Proposer un fichier avec d'autres fichiers liés (Présentation Flash par exemple) en désignant éventuellement un fichier principal.
- **Dossier** : Mettre à disposition des enseignants un dossier et des sous-dossiers
- **URL** : Proposer un lien vers une autre ressource

#### Comment devez-vous procéder pour ajouter un fichier ?

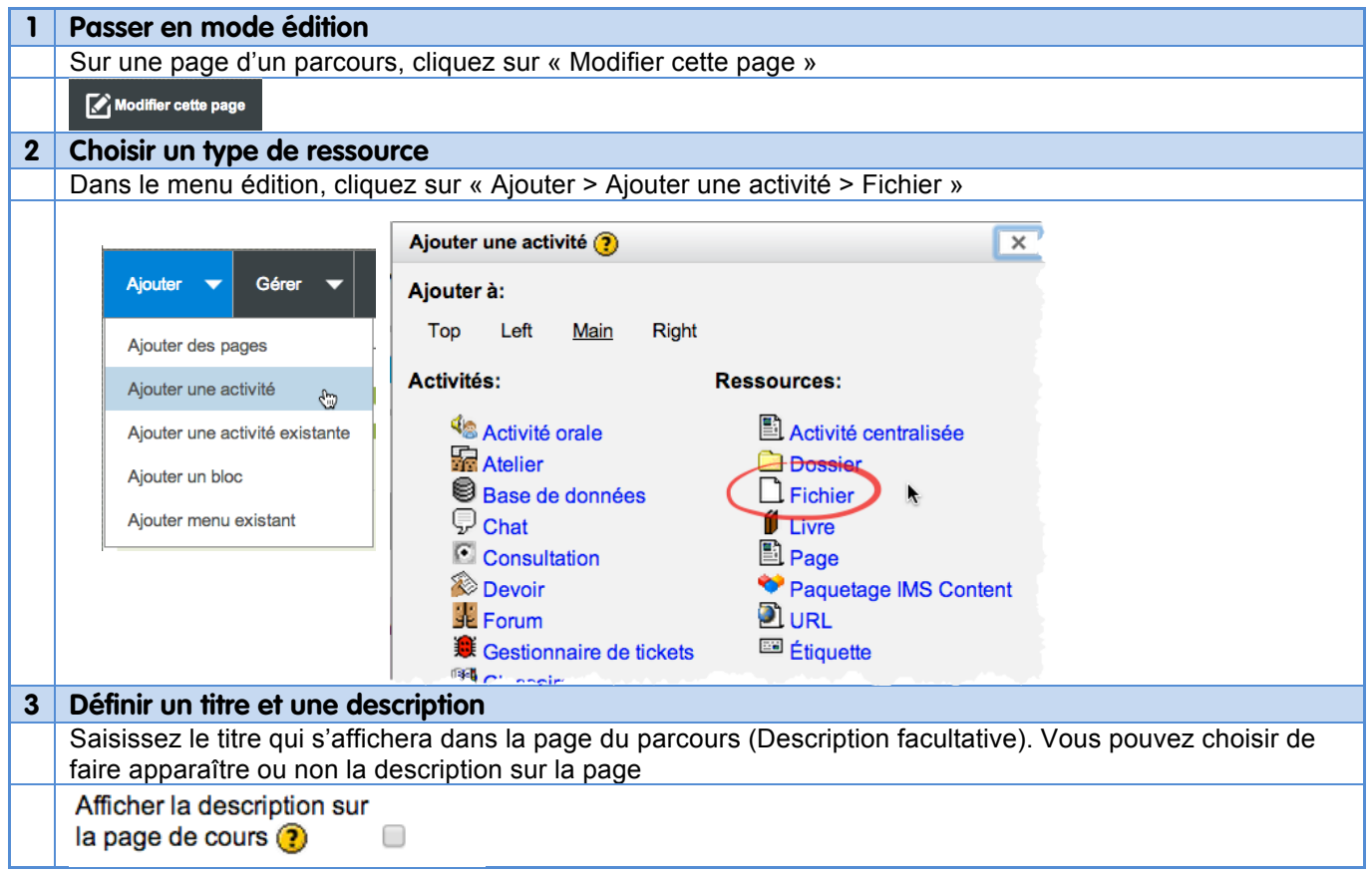

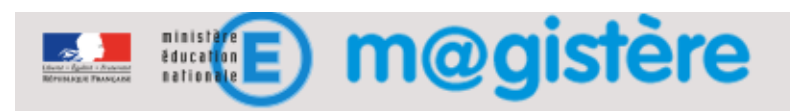

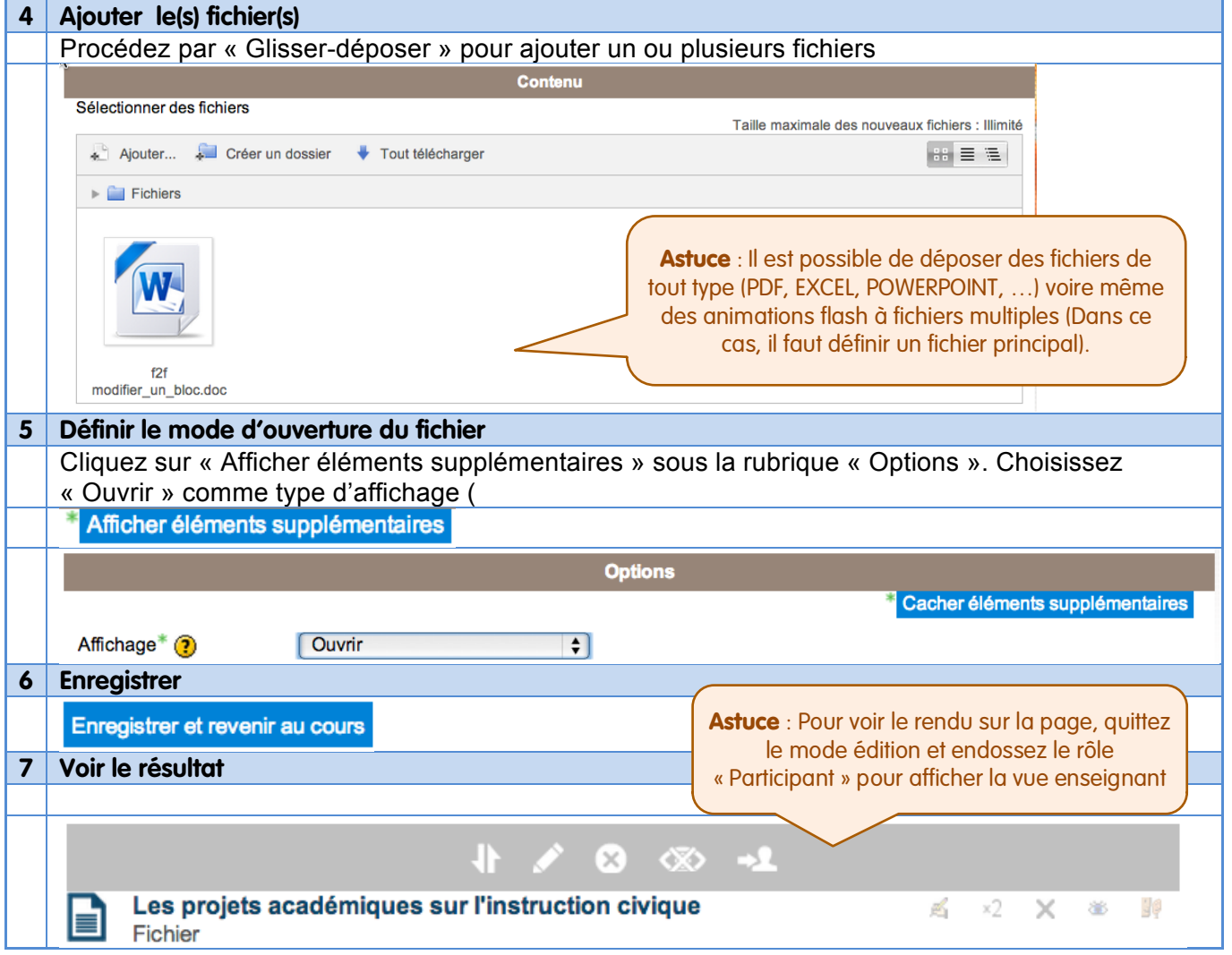